Guía en español →<http://openwrt.tuinstituto.es/repetidor-wifi-nat-con-wemos-d1-mini-esp8266> Proyecto esp\_repeater → [https://github.com/martin-ger/esp\\_wifi\\_repeater](https://github.com/martin-ger/esp_wifi_repeater) Stack TCP/IP para sistemas embebidos con soporte NAT → <https://github.com/martin-ger/esp-open-lwip>

SDK para compilar esp\_repeater → <https://github.com/pfalcon/esp-open-sdk>Este es posible instalarlo desde AUR para usuarios de Archlinux

## **Compilando el esp-open-sdk**

El sdk compilado no es útil para este proyecto porque es necesario realizar un cambio en las fuentes de la librería **lwip**, este es la implementación de protocolo TCP/IP con mínimo consumo de RAM lo que lo hace usable en dispositivos embebidos.

- 1. Se clona las fuentes del sdk <https://github.com/pfalcon/esp-open-sdk>
- 2. entra a la carpeta que acaba de clonar con el comando **cd esp-open-sdk**
- 3. Se reemplaza la carpeta esp-open-lwip borrándola con el comando **rm -rf esp-open-lwip**
- 4. Luego clona la versión alternativa que integra NAT con el comando **git clone <https://github.com/martin-ger/esp-open-lwip.git>** y una vez clonado borre la carpeta de .git con el comando **rm -rf esp-open-lwip/.git**
- 5. A continuación escriba el comando **make**

## **Compilando el esp\_wifi\_repeater**

- 1. En otra ubicación clone el proyecto [https://github.com/martin-ger/esp\\_wifi\\_repeater](https://github.com/martin-ger/esp_wifi_repeater) para compilarlo con el comando **git clone [https://github.com/martin-ger/esp\\_wifi\\_repeater.git](https://github.com/martin-ger/esp_wifi_repeater.git)**
- 2. Ingrese a la carpeta con **cd esp\_wifi\_repeater**
- 3. Edite dentro del Makefile la variable BUILD\_AREA con la ubicación del SDK así **BUILD\_AREA = ..**
- 4. Ejecute el comando **make** para construir el proyecto

## **Referencias**

<http://www.iwriteiam.nl/FJF2LinuxLog.html>

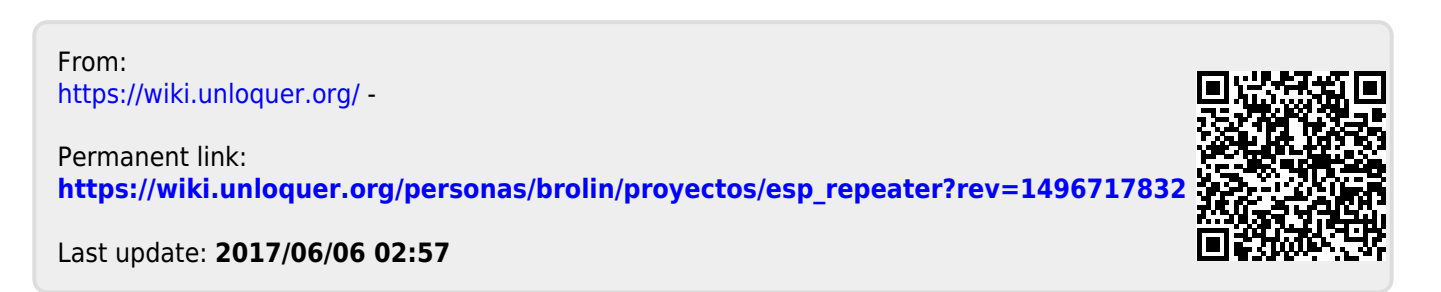